## **هكذا يعمل تطبيق »Bezahlen Mobiles »مع نظام .TMAndroid**

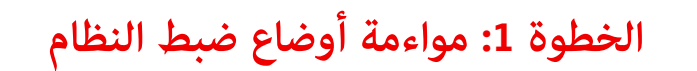

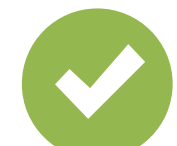

اختر تطبيق »Bezahlen Mobiles» على أنه تطبيق الدفع االفتراضي.

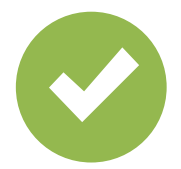

قم بتفعيل وظيفة NFC.

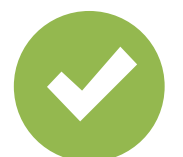

قم بتفعيل طريقة إلغاء قفل صالحة.

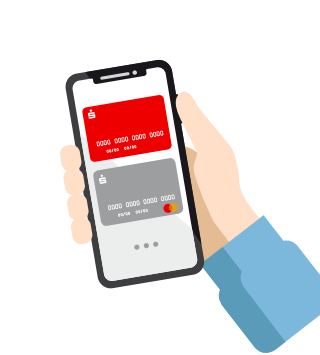

## **الخطوة :2 إدارة البطاقات الرقمية**

ّ اختر بطاقة عادية أو سِّجل بطاقة مرة واحدة لعملية الدفع التالية.

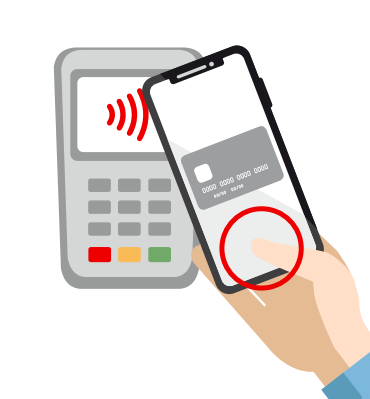

## **الخطوة :3 الدفع**

قم بإلغاء قفل الهاتف الذكي وضعه أمام محطة نقاط البيع لغرض الدفع. انتهى!

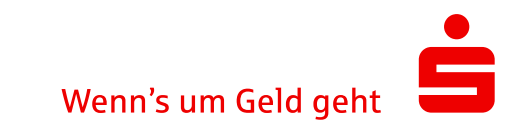